## **Spyglass View Sample GraphTip Script**

A GraphTip created by a Display Control Script automatically presents location-specific graphical information when the cursor pauses over a position in the View. Taking this concept a step further, a GraphTip can even pop-in a geographically-matching portion of another geospatial object at the cursor location. The effect is similar to the View-In-View tool provided with all TNT View windows, but the pop-in "spyglass" view can have any shape, appears automatically as determined by the Display Control Script, and requires no set-up by the end user. And unlike the View-In-View tool, a GraphTip can show a geospatial object that is not assigned to any view layer, but simply resides in an available Project File. The script that creates the GraphTip can also automatically adjust for any differences in Coordinate Reference System, datum, or cell size between the GraphTip source object and the geospatial data in the View. The script can also rescale the geodata within the GraphTip to match the current View scale.

MicroImages has prepared several sample Spyglass GraphTip scripts that are illustrated here and available for download from microimages.com. These scripts create a circular GraphTip whose diameter is set to be a fixed fraction of the size of the View window.

The SpyGlassRaster script (shown on the opposite side of this plate) uses standard GraphTip methods and structures

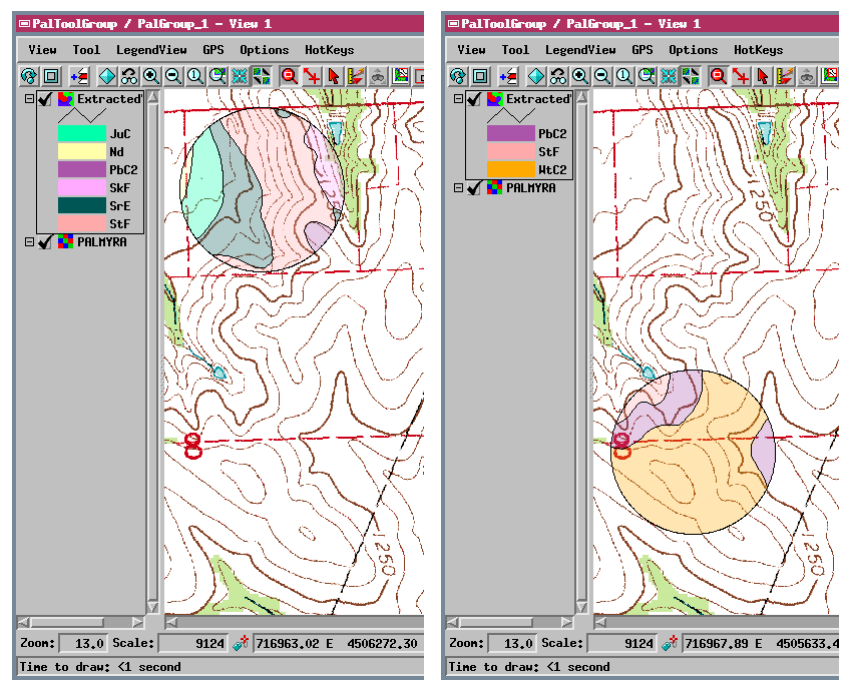

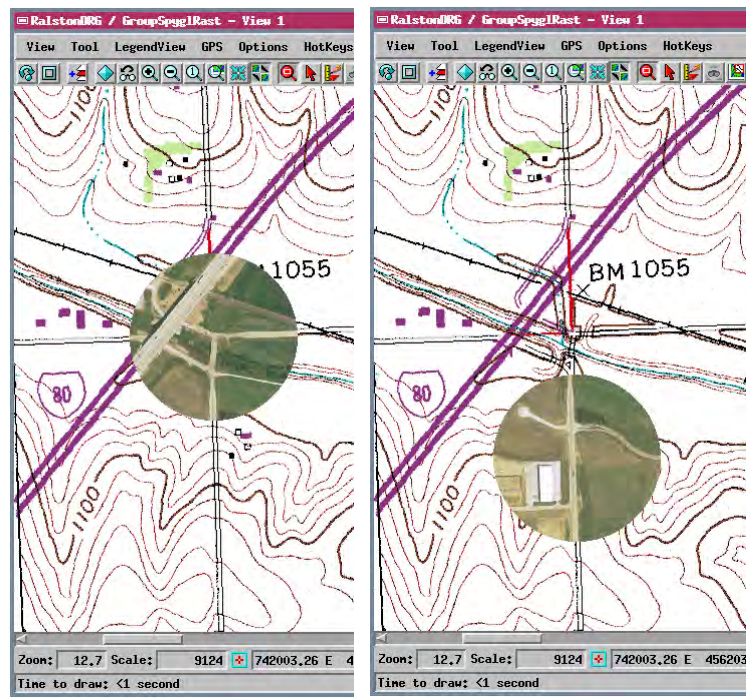

The SpyGlassRaster Display Control Script pops-in a circular GraphTip with an image of the cursor's geographic position. This image is centered on the cursor position and read from a specific raster object that is not a layer in the display group. In the illustration, the group displays a scanned topographic map, while the GraphTip pops-in the corresponding image from a color digital orthoimage.

to copy the geographically-matching portion of a raster object into the GraphTip at each GraphTip event. The SpyGlassVector script constructs a GraphTip that shows a matching vector object. This vector script cannot use conventional GraphTip methods, but instead extracts the relevant vector data to a temporary vector object covering only the area of the GraphTip. This temporary vector object is added / removed as a separate layer in the display group at each GraphTip event. Because the vector GraphTip is added to the display group as a layer, its legend appears automatically in LegendView, providing a context for the GraphTip content. This legend includes samples for only those data attributes present in the GraphTip extract from the parent vector, and it is updated automatically as the vector GraphTip layer is replaced at each new GraphTip event.

The SpyGlassVector Display Control Script pops-in a circular GraphTip with geographically matching data from a vector object. In this case the required portion of the vector data is extracted to a temporary vector object that is added / removed from the display group automatically as needed. In this illustration, the GraphTip shows the matching part of a soil map with transparent polygon fills, so the underlying topographic map image is visible through the GraphTip.

Many sample scripts have been prepared to illustrate how you might use the features of the TNT products' scripting language for scripts and queries. These scripts can be downloaded from www.microimages.com/freestuf/scripts.htm.

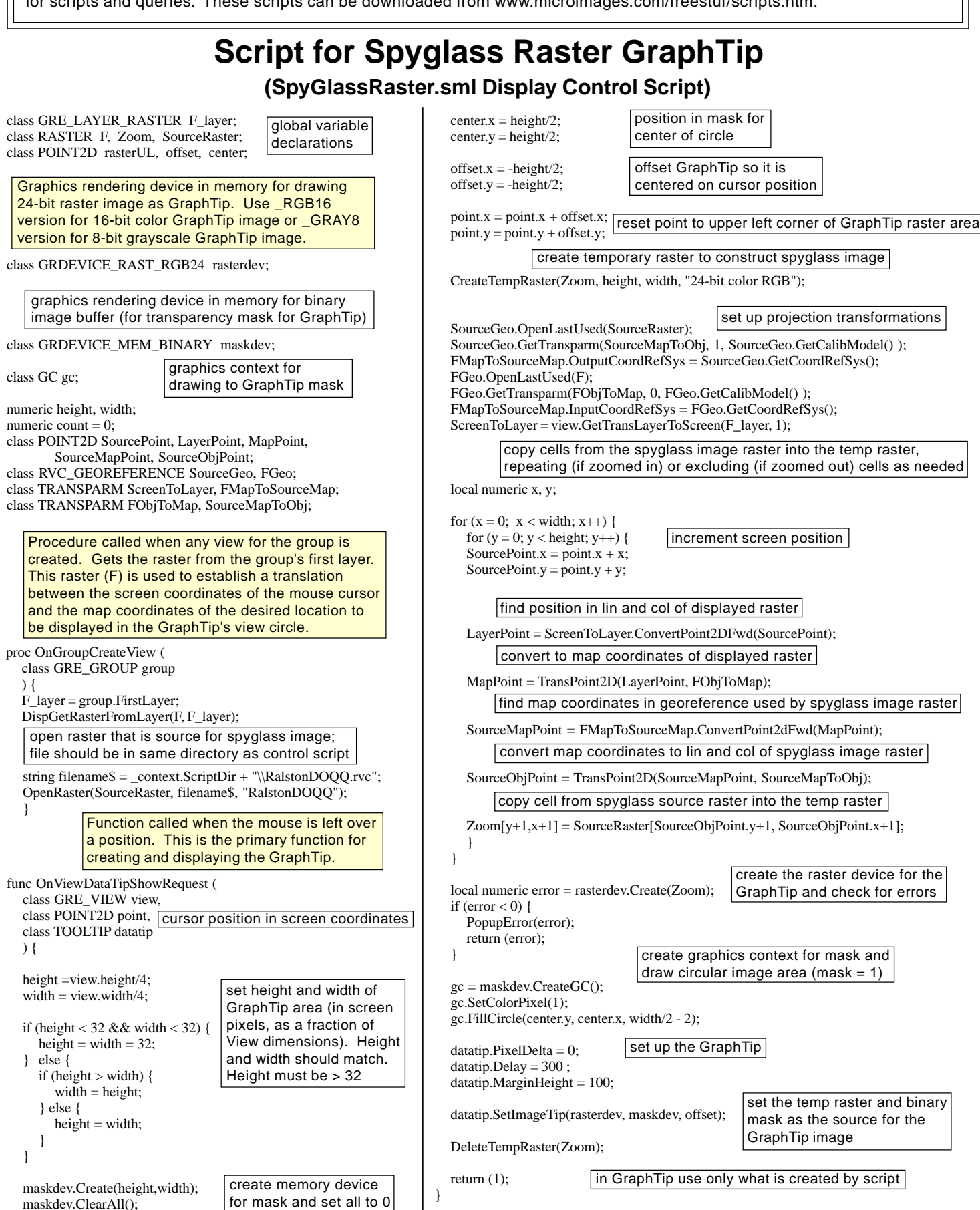